## **Espace adhérent des utilisateurs d'AlmaPro**

## **Récupérer son code de déblocage**

Depuis le nouvel espace adhérent accessible à partir du site Web d'AlmaPro il est possible d'y télécharger :

- Votre **reçu de cotisation**, votre **attestation d'utilisation,** Votre **code de déblocage,** Votre **justificatif ROSP** Vous y trouverez aussi :
- Les procédures pour installer, désinstaller, réinstaller AlmaPro, la BCB, AFFiD, ApiCrypt…
- Des solutions permettant de régler les problèmes techniques les plus courants.
- Des tutoriels vidéo, des tutoriels PDF, des trucs et astuces.

## **Espace Adhérent AlmaPro, comment se connecter**

1 - Aller sur le site web AlmaPro [www.almapro.org](http://www.almapro.org/) et cliquer sur "**Espace adhérent**"

2 -Renseigner l'encadré avec votre N° **ADELI** (9 chiffres) et votre "**Code d'ouverture d'AlmaPro**" et cliquer sur "**Se connecter**" *Pour le code d'ouverture d'AlmaPro, utiliser le code à 4 chiffres choisis lors de votre adhésion.*

**B** 

b

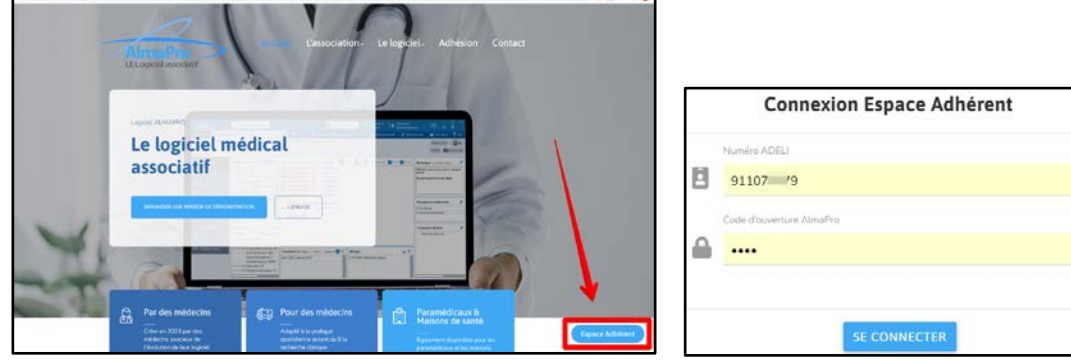

## **Téléchargement son code de déblocage**

A gauche cliquer sur « **code de déblocage** »

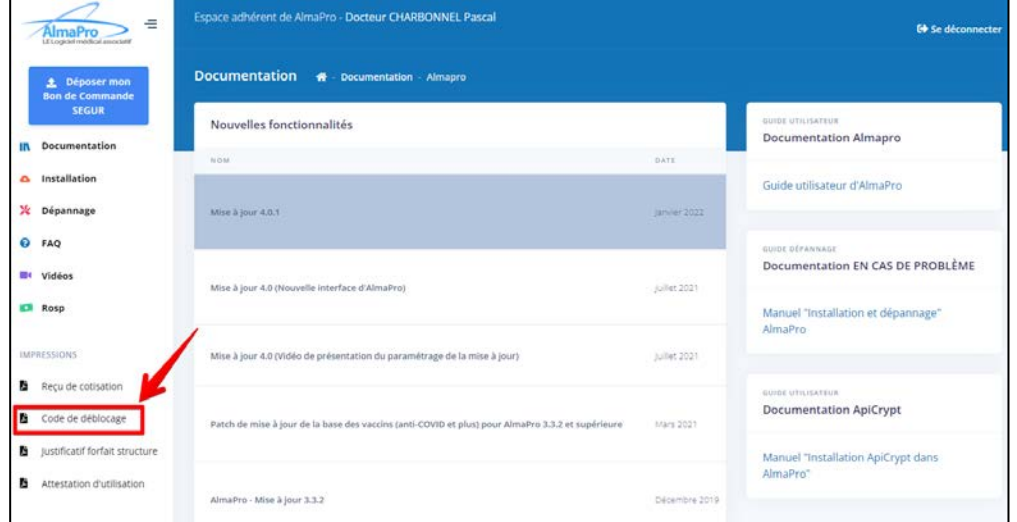

Le document de votre code de déblocage s'ouvrira dans votre navigateur ; l'imprimer ou le télécharger.

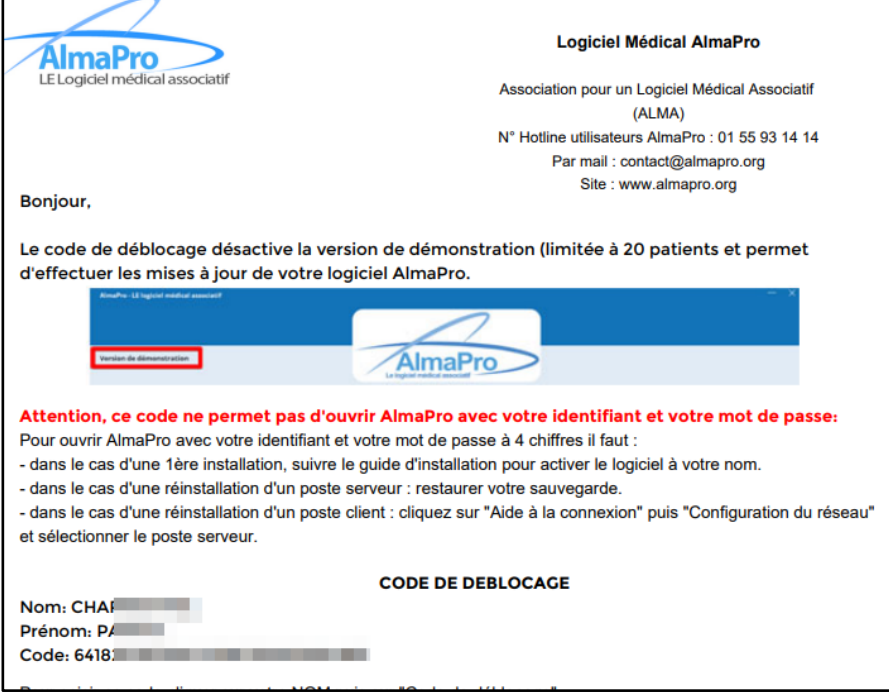